# SNMP عمتجم ةلسلس ةسرهف

# المحتويات

[المقدمة](#page-0-0) [المتطلبات الأساسية](#page-0-1) [المتطلبات](#page-0-2) [المكونات المستخدمة](#page-0-3) [الاصطلاحات](#page-0-4) [فهرسة سلسلة المجتمع](#page-0-5) [Bridge-MIB](#page-1-0) [الإجراء](#page-1-1) [معلومات ذات صلة](#page-7-0)

### <span id="page-0-0"></span>المقدمة

يصف هذا المستند كيفية إستخدام فهرسة سلسلة المجتمع لبروتوكول إدارة الشبكة البسيط (SNMP (على محولات .Catalyst

# <span id="page-0-1"></span>المتطلبات الأساسية

#### <span id="page-0-2"></span>المتطلبات

لا توجد متطلبات خاصة لهذا المستند.

#### <span id="page-0-3"></span>المكونات المستخدمة

يطبق هذا وثيقة إلى كل مادة حفازة مفتاح أن يركض عادي مادة حفازة os أو مادة حفازة ios® أي يدعم ال mib-bridge. يستعمل المثالفي هذا وثيقة مادة حفازة 5500 أن يركض 5،5(4) رمز.

تم إنشاء المعلومات الواردة في هذا المستند من الأجهزة الموجودة في بيئة معملية خاصة. بدأت جميع الأجهزة المُستخدمة في هذا المستند بتكوين ممسوح (افتراضي). إذا كانت شبكتك مباشرة، فتأكد من فهمك للتأثير المحتمل لأي أمر.

#### <span id="page-0-4"></span>الاصطلاحات

راجع [اصطلاحات تلميحات Cisco التقنية للحصول على مزيد من المعلومات حول اصطلاحات المستندات.](http://www.cisco.com/en/US/tech/tk801/tk36/technologies_tech_note09186a0080121ac5.shtml)

## <span id="page-0-5"></span>فهرسة سلسلة المجتمع

تفترض بعض قواعد معلومات الإدارة (MIB (القياسية أن وحدة SNMP معينة تحتوي على مثيل واحد فقط من قاعدة معلومات الإدارة. وبالتالي، لا تحتوي قاعدة معلومات الإدارة القياسية على أي فهرس يسمح لك بالوصول مباشرة إلى مثيل قاعدة معلومات الإدارة. في هذه الحالات، يتم توفير فهرسة سلسلة مجتمع للوصول إلى كل مثيل لقاعدة معلومات الإدارة (MIB) القياسية. الإعراب هو ∐ ⊚[ ∃.

على سبيل المثال، يتضمن المحول Catalyst switch مثيل واحد من BRIDGE-MIB القياسي لكل شبكة VLAN في المحول. إذا كانت سلسلة المجتمع للقراءة فقط عامة وسلسلة المجتمع للقراءة والكتابة خاصة، فيمكنك إستخدام BRIDGE-MIB وكتابة لقراءة private@33 واستخدام 25 رقم VLAN لشبكة BRIDGE-MIB لقراءة public@25 لشبكة VLAN رقم .33 إن استعملت فقط عام أو خاص، الجسر-mib ل 1 VLAN يكون نفذت.

تشير أيضا الملائمات المرسلة من قاعدة معلومات الإدارة (MIB (التي يتم فهرستها بواسطة سلسلة المجتمع إلى مثيل قاعدة معلومات الإدارة التي تتوافق معها باستخدام فهرسة سلسلة المجتمع. على سبيل المثال، قد يكون ل trap NewRoot من MIB-Bridge لشبكة 25 VLAN سلسلة مجتمع من 25@public) بافتراض أن سلسلة مجتمع للقراءة فقط هي عامة).

ملاحظة: لا تؤثر فهرسة سلسلة المجتمع على الوصول إلى قواعد معلومات الإدارة (MIB (التي تحتوي على مثيل واحد فقط. وبالتالي، يمكن إستخدام 25@public للوصول إلى قاعدة معلومات الإدارة (MIB (الخاصة ب 1213RFC في نفس الوقت الذي يتم فيه الوصول إلى قاعدة معلومات الإدارة (BRIDGE-MIB) لشبكة VLAN رقم 25.

مثال آخر لمحولات Catalyst هو MIB-Repeater-SNMP. أستخدم [ ]@[ / ] للوصول إلى قاعدة معلومات الإدارة هذه لمكرر معين في المحول switch Catalyst. على سبيل المثال، إذا كانت سلسلة المجتمع للقراءة فقط عامة، فيمكنك إستخدام 3/1@public لقراءة MIB-REPEATER-SNMP لمكرر الإرسال المرفق بالمنفذ 1 على الوحدة النمطية .3

## <span id="page-1-0"></span>Bridge-MIB

قاعدة معلومات الإدارة (MIB) واحدة تستخدم فهرسة سلسلة المجتمع هي <u>BRIDGE-MIB</u>.

### <span id="page-1-1"></span>الإجراء

اتمت هذا steps in order to حصلت حركي كام مدخل. يستعمل هذا مثال المادة حفازة 5500.

```
1. للمقارنة، قم بتجميع المخرجات من الأمر show cam dynamic. المادة حفازة رمز أن يركض في هذا مثال
                                                                              إطلاق 5.5(4):
                                                        CAT5500 (enable) show cam dynamic
              . Static Entry. + = Permanent Entry. \# = System Entry. R = Router Entry = *
                                                                  X = Port Security Entry
           [VLAN Dest MAC/Route Des [CoS] Destination Ports or VCs / [Protocol Type
                                        ------------------------------ ----- ------------------ ----
                                                       [00-e0-b6-00-20-58 11/23-24 [ALL 1
                                                       [00-80-8c-01-a4-3e 11/23-24 [ALL 1
                                                            [00-00-0c-92-04-31 7/2 [ALL 1
                                                            [00-40-ca-15-9d-08 7/2 [ALL 1
                                                            [00-02-7e-26-30-08 7/2 [ALL 1
                                                            [00-30-71-43-68-1c 7/5 [ALL 1
                                                          [00-00-0c-31-d0-a5 11/5 [ALL 20
                                                           [00-00-0c-f0-1b-7a 7/11 [ALL 1
                                                       [00-80-8c-01-b8-aa 11/23-24 [ALL 1
                                                            [00-10-f6-5f-70-21 7/1 [ALL 1
                                                            [00-00-0c-38-16-69 7/2 [ALL 1
                                                            [00-30-71-43-64-1c 7/6 [ALL 1
                                                            [00-d0-97-38-74-79 7/2 [ALL 1
                                                           [00-01-42-b4-fe-81 11/7 [ALL 1
                                                       [00-01-42-e4-af-00 11/23-24 [ALL 1
                                                            [00-00-0c-f4-eb-7a 7/2 [ALL 1
                                                       [00-50-d1-9f-6c-00 11/23-24 [ALL 1
```
[00-00-0c-34-a1-0b 11/23-24 [ALL 1 [00-d0-02-0c-17-ff 7/2 [ALL 1 [00-90-6f-70-04-00 7/7 [ALL 1 [00-50-0f-78-bb-fd 11/23-24 [ALL 1 [00-50-0f-78-bb-ff 11/23-24 [ALL 1 [00-50-0f-78-bb-fe 11/23-24 [ALL 1 [00-03-6c-2c-83-cd 7/2 [ALL 1 [00-01-42-b4-fe-81 11/7 [ALL 30 [00-80-8c-01-97-80 11/23-24 [ALL 1 [00-80-8c-01-1c-5a 11/23-24 [ALL 1 [00-30-f2-fc-38-c0 11/23-24 [ALL 1 [00-01-42-b4-fe-81 11/7 [ALL 20 [ALL] 7/8 00-01-96-54-70-00 1 Total Matching CAM Entries Displayed = 30 2. الحصول على جدول عناوين 1.1.3.1.2.17.4.3.1.1.2 (MAC dot1dтpFdbAddress (.1.3.6.1.2.17.4.3 snmpwalk 172.16.99.55 public .1.3.6.1.2.1.17.4.3.1.1 iso.3.6.1.2.1.17.4.3.1.1.0.0.12.52.161.11 = Hex 00 00 0C 34 A1 0B. iso.3.6.1.2.1.17.4.3.1.1.0.0.12.56.22.105 = Hex 00 00 0C 38 16 69.  $iso.3.6.1.2.1.17.4.3.1.1.0.0.12.146.4.49 = Hex 00 00 0C 92 04 31.$ iso.3.6.1.2.1.17.4.3.1.1.0.0.12.240.27.122 = Hex 00 00 0C F0 1B 7A. iso.3.6.1.2.1.17.4.3.1.1.0.0.12.244.235.122 = Hex 00 00 0C F4 EB 7A. iso.3.6.1.2.1.17.4.3.1.1.0.1.66.180.254.129 = Hex 00 01 42 B4 FE 81.  $iso.3.6.1.2.1.17.4.3.1.1.0.1.66.228.175.0 = Hex 00 01 42 E4 AF 00.$ iso.3.6.1.2.1.17.4.3.1.1.0.1.150.84.112.0 = Hex 00 01 96 54 70 00. iso.3.6.1.2.1.17.4.3.1.1.0.2.126.38.48.8 = Hex 00 02 7E 26 30 08.  $iso.3.6.1.2.1.17.4.3.1.1.0.3.107.246.90.68 = Hex 00 03 6B F6 5A 44.$ iso.3.6.1.2.1.17.4.3.1.1.0.3.108.44.131.205 = Hex 00 03 6C 2C 83 CD. iso.3.6.1.2.1.17.4.3.1.1.0.16.246.95.112.33 = Hex 00 10 F6 5F 70 21. iso.3.6.1.2.1.17.4.3.1.1.0.48.113.67.100.28 = Hex 00 30 71 43 64 1C. iso.3.6.1.2.1.17.4.3.1.1.0.48.113.67.104.28 = Hex 00 30 71 43 68 1C. iso.3.6.1.2.1.17.4.3.1.1.0.48.242.252.56.192 = Hex 00 30 F2 FC 38 C0. iso.3.6.1.2.1.17.4.3.1.1.0.64.202.21.157.8 = Hex 00 40 CA 15 9D 08. iso.3.6.1.2.1.17.4.3.1.1.0.80.15.120.187.253 = Hex 00 50 0F 78 BB FD. iso.3.6.1.2.1.17.4.3.1.1.0.80.15.120.187.254 = Hex 00 50 0F 78 BB FE. iso.3.6.1.2.1.17.4.3.1.1.0.80.15.120.187.255 = Hex 00 50 0F 78 BB FF. iso.3.6.1.2.1.17.4.3.1.1.0.80.209.159.108.0 = Hex 00 50 D1 9F 6C 00. iso.3.6.1.2.1.17.4.3.1.1.0.128.140.1.28.90 = Hex 00 80 8C 01 1C 5A. iso.3.6.1.2.1.17.4.3.1.1.0.128.140.1.151.128 = Hex 00 80 8C 01 97 80. iso.3.6.1.2.1.17.4.3.1.1.0.128.140.1.164.62 = Hex 00 80 8C 01 A4 3E. iso.3.6.1.2.1.17.4.3.1.1.0.128.140.1.184.170 = Hex 00 80 8C 01 B8 AA. iso.3.6.1.2.1.17.4.3.1.1.0.144.111.112.4.0 = Hex 00 90 6F 70 04 00. iso.3.6.1.2.1.17.4.3.1.1.0.208.2.12.23.255 = Hex 00 D0 02 0C 17 FF. iso.3.6.1.2.1.17.4.3.1.1.0.208.151.56.116.121 = Hex 00 D0 97 38 74 79. iso.3.6.1.2.1.17.4.3.1.1.0.224.182.0.32.88 = Hex 00 E0 B6 00 20 58. 3. احصل على رقم منفذ الجسر، 1.3.6.1.2.17.4.3.1.2) dot1dTpFdbPort (.1.3.6.1.2). snmpwalk 172.16.99.55 public .1.3.6.1.2.1.17.4.3.1.2 iso.3.6.1.2.1.17.4.3.1.2.0.0.12.52.161.11 = 844. iso.3.6.1.2.1.17.4.3.1.2.0.0.12.56.22.105 = 386. iso.3.6.1.2.1.17.4.3.1.2.0.0.12.146.4.49 = 386. iso.3.6.1.2.1.17.4.3.1.2.0.0.12.240.27.122 = 395. iso.3.6.1.2.1.17.4.3.1.2.0.0.12.244.235.122 = 386. iso.3.6.1.2.1.17.4.3.1.2.0.1.66.180.254.129 = 647.  $iso.3.6.1.2.1.17.4.3.1.2.0.1.66.228.175.0 = 844.$ iso.3.6.1.2.1.17.4.3.1.2.0.1.150.84.112.0 = 392. iso.3.6.1.2.1.17.4.3.1.2.0.2.126.38.48.8 = 386. iso.3.6.1.2.1.17.4.3.1.2.0.3.107.246.90.68 = 844. iso.3.6.1.2.1.17.4.3.1.2.0.3.108.44.131.205 = 386. iso.3.6.1.2.1.17.4.3.1.2.0.16.246.95.112.33 = 385. iso.3.6.1.2.1.17.4.3.1.2.0.48.113.67.100.28 = 390. iso.3.6.1.2.1.17.4.3.1.2.0.48.113.67.104.28 = 389. iso.3.6.1.2.1.17.4.3.1.2.0.48.242.252.56.192 = 844. iso.3.6.1.2.1.17.4.3.1.2.0.64.202.21.157.8 = 386. iso.3.6.1.2.1.17.4.3.1.2.0.80.15.120.187.253 = 844.

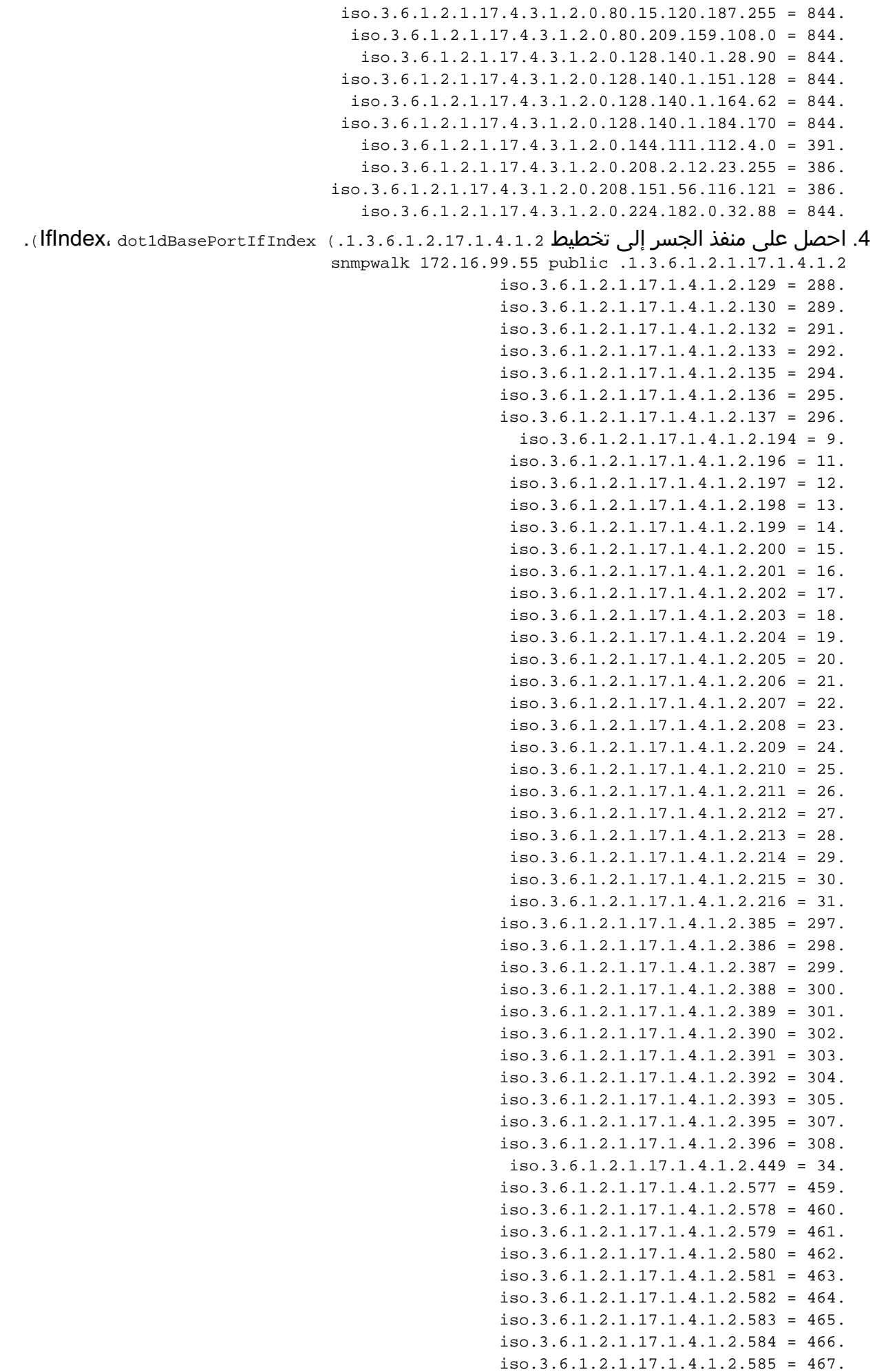

iso.3.6.1.2.1.17.4.3.1.2.0.80.15.120.187.254 = 844.

```
iso.3.6.1.2.1.17.1.4.1.2.586 = 468.
                  iso.3.6.1.2.1.17.1.4.1.2.587 = 469.iso.3.6.1.2.1.17.1.4.1.2.588 = 470.
                  iso.3.6.1.2.1.17.1.4.1.2.641 = 375.
                  iso.3.6.1.2.1.17.1.4.1.2.642 = 376.
                  iso.3.6.1.2.1.17.1.4.1.2.643 = 377.
                  iso.3.6.1.2.1.17.1.4.1.2.644 = 378.
                  iso.3.6.1.2.1.17.1.4.1.2.646 = 380.iso.3.6.1.2.1.17.1.4.1.2.647 = 381.
                  iso.3.6.1.2.1.17.1.4.1.2.648 = 382.
                  iso.3.6.1.2.1.17.1.4.1.2.649 = 383.iso.3.6.1.2.1.17.1.4.1.2.650 = 384.iso.3.6.1.2.1.17.1.4.1.2.651 = 385.
                  iso.3.6.1.2.1.17.1.4.1.2.652 = 386.
                  iso.3.6.1.2.1.17.1.4.1.2.653 = 387.
                  iso.3.6.1.2.1.17.1.4.1.2.654 = 388.iso.3.6.1.2.1.17.1.4.1.2.655 = 389.
                  iso.3.6.1.2.1.17.1.4.1.2.656 = 390.
                  iso.3.6.1.2.1.17.1.4.1.2.657 = 391.
                  iso.3.6.1.2.1.17.1.4.1.2.658 = 392.
                  iso.3.6.1.2.1.17.1.4.1.2.659 = 393.
                  iso.3.6.1.2.1.17.1.4.1.2.660 = 394.
                  iso.3.6.1.2.1.17.1.4.1.2.661 = 395.
                  iso.3.6.1.2.1.17.1.4.1.2.662 = 396.
           5. قم بتمرير 1.1.1.1.1.1.1.1.1.1.1.1.1.1.1. ifName).
 snmpwalk 172.16.99.55 public .1.3.6.1.2.1.31.1.1.1.1
    iso.3.6.1.2.1.31.1.1.1.1.1 = "sc0" Hex 73 63 30.
     iso.3.6.1.2.1.31.1.1.1.1.2 = "sl0" Hex 73 6C 30.
               "iso.3.6.1.2.1.31.1.1.1.1.3 = "VLAN-1.
            "iso.3.6.1.2.1.31.1.1.1.1.4 = "VLAN-1002.
            "iso.3.6.1.2.1.31.1.1.1.1.5 = "VLAN-1004.
            "iso.3.6.1.2.1.31.1.1.1.1.6 = "VLAN-1005.
            "iso.3.6.1.2.1.31.1.1.1.1.7 = "VLAN-1003.
     iso.3.6.1.2.1.31.1.1.1.1.8 = "4/1" Hex 34 2F 31.
    iso.3.6.1.2.1.31.1.1.1.1.9 = "4/2" Hex 34 2F 32.
    iso.3.6.1.2.1.31.1.1.1.1.10 = "4/3" Hex 34 2F 33.
    iso.3.6.1.2.1.31.1.1.1.1.11 = "4/4" Hex 34 2F 34.
    iso.3.6.1.2.1.31.1.1.1.1.12 = "4/5" Hex 34 2F 35.
    iso.3.6.1.2.1.31.1.1.1.1.13 = "4/6" Hex 34 2F 36.
    iso.3.6.1.2.1.31.1.1.1.1.14 = "4/7" Hex 34 2F 37.
    iso.3.6.1.2.1.31.1.1.1.1.15 = "4/8" Hex 34 2F 38.
    iso.3.6.1.2.1.31.1.1.1.1.16 = "4/9" Hex 34 2F 39.
iso.3.6.1.2.1.31.1.1.1.1.17 = "4/10" Hex 34 2F 31 30.
iso.3.6.1.2.1.31.1.1.1.1.18 = "4/11" Hex 34 2F 31 31.
iso.3.6.1.2.1.31.1.1.1.1.19 = "4/12" Hex 34 2F 31 32.
iso.3.6.1.2.1.31.1.1.1.1.20 = "4/13" Hex 34 2F 31 33.
iso.3.6.1.2.1.31.1.1.1.1.21 = "4/14" Hex 34 2F 31 34.
iso.3.6.1.2.1.31.1.1.1.1.22 = "4/15" Hex 34 2F 31 35.
iso.3.6.1.2.1.31.1.1.1.1.23 = "4/16" Hex 34 2F 31 36.
iso.3.6.1.2.1.31.1.1.1.1.24 = "4/17" Hex 34 2F 31 37.
iso.3.6.1.2.1.31.1.1.1.1.25 = "4/18" Hex 34 2F 31 38.
iso.3.6.1.2.1.31.1.1.1.1.26 = "4/19" Hex 34 2F 31 39.
iso.3.6.1.2.1.31.1.1.1.1.27 = "4/20" Hex 34 2F 32 30.
iso.3.6.1.2.1.31.1.1.1.1.28 = "4/21" Hex 34 2F 32 31.
iso.3.6.1.2.1.31.1.1.1.1.29 = "4/22" Hex 34 2F 32 32.
iso.3.6.1.2.1.31.1.1.1.1.30 = "4/23" Hex 34 2F 32 33.
iso.3.6.1.2.1.31.1.1.1.1.31 = "4/24" Hex 34 2F 32 34.
   iso.3.6.1.2.1.31.1.1.1.1.288 = "3/1" Hex 33 2F 31.
   iso.3.6.1.2.1.31.1.1.1.1.289 = "3/2" Hex 33 2F 32.
   iso.3.6.1.2.1.31.1.1.1.1.290 = "3/3" Hex 33 2F 33.
   iso.3.6.1.2.1.31.1.1.1.1.291 = "3/4" Hex 33 2F 34.
   iso.3.6.1.2.1.31.1.1.1.1.292 = "3/5" Hex 33 2F 35.
   iso.3.6.1.2.1.31.1.1.1.1.293 = "3/6" Hex 33 2F 36.
```
iso.3.6.1.2.1.31.1.1.1.1.294 = "3/7" Hex 33 2F 37. iso.3.6.1.2.1.31.1.1.1.1.295 = "3/8" Hex 33 2F 38. iso.3.6.1.2.1.31.1.1.1.1.296 = "3/9" Hex 33 2F 39. iso.3.6.1.2.1.31.1.1.1.1.297 = "7/1" Hex 37 2F 31. iso.3.6.1.2.1.31.1.1.1.1.298 = "7/2" Hex 37 2F 32. iso.3.6.1.2.1.31.1.1.1.1.299 = "7/3" Hex 37 2F 33. iso.3.6.1.2.1.31.1.1.1.1.300 = "7/4" Hex 37 2F 34. iso.3.6.1.2.1.31.1.1.1.1.301 = "7/5" Hex 37 2F 35. iso.3.6.1.2.1.31.1.1.1.1.302 = "7/6" Hex 37 2F 36. iso.3.6.1.2.1.31.1.1.1.1.303 = "7/7" Hex 37 2F 37. iso.3.6.1.2.1.31.1.1.1.1.304 = "7/8" Hex 37 2F 38. iso.3.6.1.2.1.31.1.1.1.1.305 = "7/9" Hex 37 2F 39. iso.3.6.1.2.1.31.1.1.1.1.306 = "7/10" Hex 37 2F 31 30. iso.3.6.1.2.1.31.1.1.1.1.307 = "7/11" Hex 37 2F 31 31. iso.3.6.1.2.1.31.1.1.1.1.308 = "7/12" Hex 37 2F 31 32. iso.3.6.1.2.1.31.1.1.1.1.375 = "11/1" Hex 31 31 2F 31. iso.3.6.1.2.1.31.1.1.1.1.376 = "11/2" Hex 31 31 2F 32. iso.3.6.1.2.1.31.1.1.1.1.377 = "11/3" Hex 31 31 2F 33. iso.3.6.1.2.1.31.1.1.1.1.378 = "11/4" Hex 31 31 2F 34. iso.3.6.1.2.1.31.1.1.1.1.379 = "11/5" Hex 31 31 2F 35. iso.3.6.1.2.1.31.1.1.1.1.380 = "11/6" Hex 31 31 2F 36. iso.3.6.1.2.1.31.1.1.1.1.381 = "11/7" Hex 31 31 2F 37. iso.3.6.1.2.1.31.1.1.1.1.382 = "11/8" Hex 31 31 2F 38. iso.3.6.1.2.1.31.1.1.1.1.383 = "11/9" Hex 31 31 2F 39. "iso.3.6.1.2.1.31.1.1.1.1.384 = "11/10. "iso.3.6.1.2.1.31.1.1.1.1.385 = "11/11. "iso.3.6.1.2.1.31.1.1.1.1.386 = "11/12. "iso.3.6.1.2.1.31.1.1.1.1.387 = "11/13.  $"iso.3.6.1.2.1.31.1.1.1.1.388 = "11/14.$  $"iso.3.6.1.2.1.31.1.1.1.1.389 = "11/15.$ "iso.3.6.1.2.1.31.1.1.1.1.390 = "11/16. "iso.3.6.1.2.1.31.1.1.1.1.391 = "11/17. "iso.3.6.1.2.1.31.1.1.1.1.392 = "11/18. "iso.3.6.1.2.1.31.1.1.1.1.393 = "11/19. "iso.3.6.1.2.1.31.1.1.1.1.394 = "11/20. "iso.3.6.1.2.1.31.1.1.1.1.395 = "11/21. "iso.3.6.1.2.1.31.1.1.1.1.396 = "11/22. "iso.3.6.1.2.1.31.1.1.1.1.397 = "11/23. "iso.3.6.1.2.1.31.1.1.1.1.398 = "11/24. "iso.3.6.1.2.1.31.1.1.1.1.399 = "VLAN-100. "iso.3.6.1.2.1.31.1.1.1.1.400 = "VLAN-2. "iso.3.6.1.2.1.31.1.1.1.1.401 = "VLAN-32. "iso.3.6.1.2.1.31.1.1.1.1.402 = "VLAN-200. "iso.3.6.1.2.1.31.1.1.1.1.403 = "VLAN-3. "iso.3.6.1.2.1.31.1.1.1.1.405 = "VLAN-284. "iso.3.6.1.2.1.31.1.1.1.1.418 = "VLAN-66. "iso.3.6.1.2.1.31.1.1.1.1.419 = "VLAN-22. "iso.3.6.1.2.1.31.1.1.1.1.420 = "VLAN-4. "iso.3.6.1.2.1.31.1.1.1.1.421 = "VLAN-5. "iso.3.6.1.2.1.31.1.1.1.1.422 = "VLAN-300. "iso.3.6.1.2.1.31.1.1.1.1.423 = "VLAN-400. "iso.3.6.1.2.1.31.1.1.1.1.425 = "VLAN-88. "iso.3.6.1.2.1.31.1.1.1.1.426 = "VLAN-89. "iso.3.6.1.2.1.31.1.1.1.1.427 = "VLAN-99. "iso.3.6.1.2.1.31.1.1.1.1.428 = "VLAN-30.  $"iso.3.6.1.2.1.31.1.1.1.1.431 = "VLAN-999.$ "iso.3.6.1.2.1.31.1.1.1.1.432 = "VLAN-20.  $"iso.3.6.1.2.1.31.1.1.1.1.433 = "VLAN-40.$ iso.3.6.1.2.1.31.1.1.1.1.438 = "9/1" Hex 39 2F 31. iso.3.6.1.2.1.31.1.1.1.1.439 = "9/2" Hex 39 2F 32. iso.3.6.1.2.1.31.1.1.1.1.440 = "9/3" Hex 39 2F 33. iso.3.6.1.2.1.31.1.1.1.1.441 = "9/4" Hex 39 2F 34. iso.3.6.1.2.1.31.1.1.1.1.442 = "9/5" Hex 39 2F 35. iso.3.6.1.2.1.31.1.1.1.1.443 = "9/6" Hex 39 2F 36.

iso.3.6.1.2.1.31.1.1.1.1.444 = "9/7" Hex 39 2F 37. iso.3.6.1.2.1.31.1.1.1.1.445 = "9/8" Hex 39 2F 38. iso.3.6.1.2.1.31.1.1.1.1.446 = "9/9" Hex 39 2F 39. iso.3.6.1.2.1.31.1.1.1.1.447 = "9/10" Hex 39 2F 31 30. iso.3.6.1.2.1.31.1.1.1.1.448 = "9/11" Hex 39 2F 31 31. iso.3.6.1.2.1.31.1.1.1.1.449 = "9/12" Hex 39 2F 31 32. iso.3.6.1.2.1.31.1.1.1.1.450 = "9/13" Hex 39 2F 31 33. iso.3.6.1.2.1.31.1.1.1.1.451 = "9/14" Hex 39 2F 31 34. iso.3.6.1.2.1.31.1.1.1.1.452 = "9/15" Hex 39 2F 31 35. iso.3.6.1.2.1.31.1.1.1.1.453 = "9/16" Hex 39 2F 31 36. "iso.3.6.1.2.1.31.1.1.1.1.454 = "VLAN-21. "iso.3.6.1.2.1.31.1.1.1.1.456 = "VLAN-6. "iso.3.6.1.2.1.31.1.1.1.1.457 = "VLAN-7. iso.3.6.1.2.1.31.1.1.1.1.459 = "10/1" Hex 31 30 2F 31. iso.3.6.1.2.1.31.1.1.1.1.460 = "10/2" Hex 31 30 2F 32. iso.3.6.1.2.1.31.1.1.1.1.461 = "10/3" Hex 31 30 2F 33. iso.3.6.1.2.1.31.1.1.1.1.462 = "10/4" Hex 31 30 2F 34. iso.3.6.1.2.1.31.1.1.1.1.463 = "10/5" Hex 31 30 2F 35. iso.3.6.1.2.1.31.1.1.1.1.464 = "10/6" Hex 31 30 2F 36. iso.3.6.1.2.1.31.1.1.1.1.465 = "10/7" Hex 31 30 2F 37. iso.3.6.1.2.1.31.1.1.1.1.466 = "10/8" Hex 31 30 2F 38. iso.3.6.1.2.1.31.1.1.1.1.467 = "10/9" Hex 31 30 2F 39. "iso.3.6.1.2.1.31.1.1.1.1.468 = "10/10. "iso.3.6.1.2.1.31.1.1.1.1.469 = "10/11. "iso.3.6.1.2.1.31.1.1.1.1.470 = "10/12. "iso.3.6.1.2.1.31.1.1.1.1.471 = "VLAN-101. "iso.3.6.1.2.1.31.1.1.1.1.472 = "FEC-11/23-24. iso.3.6.1.2.1.31.1.1.1.1.473 = "6/1" Hex 36 2F 31. "iso.3.6.1.2.1.31.1.1.1.1.3000 = "NetFlow Interface. الآن يمكنك الحصول على معلومات المنفذ، على سبيل المثال:من الخطوة 2:  $\overline{150.3.6.1.2.1.17.4.3.1.1.0.0.12.56.22.105}$  = Hex 00 00 0C 38 16 69. من الخطوة :3 iso.3.6.1.2.1.17.4.3.1.2.0.0.12.56.22.105 = 386. هذا يقول لك أن هذا {69 16 38 0000 upper}mac address) من جسر ميناء رقم 386.من الخطوة 4: bridge port number 386 has an ifIndex number 298  $iso.3.6.1.2.1.17.1.4.1.2.386 = 298.$ من الخطوة 5: ifIndex 298 corresponds to port 7/2 iso.3.6.1.2.1.31.1.1.1.1.298 = "7/2" Hex 37 2F 32. قارن ذلك مع المخرج من إخراج الأمر show cam dynamic في الخطوة 1. كما ترى تطابق من 100-00--00 7/2 38-16-69 [الكل].هناك أربع شبكات VLAN في هذا المثال. العرض حدبة يبدي إنتاج حركي كل العنوان، غير أن snmpwalk فقط يبدي الواحد في VLAN 1. أنت تحتاج أن يستعمل المجتمع خيط فهرسة in order to حصلت الإدخالات ل كل من VLANs. الإعراب المطلوب إستخدامه هو: **snmpwalk read\_community@vlan\_number .1.3.6.1.2.1.17.4.3.1.1 VLAN 1** snmpwalk 172.16.99.55 public@1 .1.3.6.1.2.1.17.4.3.1.1 Hex 00 01 42 B4 FE 81 = 17.4.3.1.1.0.1.66.180.254.129 Hex 00 01 42 E4 AF 00 = 17.4.3.1.1.0.1.66.228.175.0 Hex 00 01 96 54 70 00 = 17.4.3.1.1.0.1.150.84.112.0

Hex 00 10 F6 5F 70 21 = 17.4.3.1.1.0.16.246.95.112.33 Hex 00 30 71 43 64 1C = 17.4.3.1.1.0.48.113.67.100.28 Hex 00 30 71 43 68 1C = 17.4.3.1.1.0.48.113.67.104.28 Hex 00 30 F2 FC 38 C0 = 17.4.3.1.1.0.48.242.252.56.192 Hex 00 50 0F 78 BB FD = 17.4.3.1.1.0.80.15.120.187.253 Hex 00 50 0F 78 BB FE = 17.4.3.1.1.0.80.15.120.187.254 Hex 00 50 0F 78 BB FF = 17.4.3.1.1.0.80.15.120.187.255 Hex 00 50 D1 9F 4C 00 = 17.4.3.1.1.0.80.209.159.76.0 Hex 00 60 47 1E B0 51 = 17.4.3.1.1.0.96.71.30.176.81 Hex 00 80 8C 01 1C 5A = 17.4.3.1.1.0.128.140.1.28.90 Hex 00 80 8C 01 A4 3E = 17.4.3.1.1.0.128.140.1.164.62

Hex 00 B0 64 42 58 3C = 17.4.3.1.1.0.176.100.66.88.60 Hex 00 E0 B6 00 20 58 = 17.4.3.1.1.0.224.182.0.32.88

#### **:VLAN 20**

snmpwalk 172.16.99.55 public@20 .1.3.6.1.2.1.17.4.3.1.1 Hex 00 00 0C 31 D0 A5 = 17.4.3.1.1.0.0.12.49.208.165 Hex 00 01 42 B4 FE 81 = 17.4.3.1.1.0.1.66.180.254.129

#### **:VLAN 30**

snmpwalk 172.16.99.55 public@30 .1.3.6.1.2.1.17.4.3.1.1 Hex 00 01 42 B4 FE 81 = 17.4.3.1.1.0.1.66.180.254.129

#### **:VLAN 50**

snmpwalk 172.16.99.55 public@50 .1.3.6.1.2.1.17.4.3.1.1 Hex 00 01 42 B4 FE 81 = 17.4.3.1.1.0.1.66.180.254.129

## <span id="page-7-0"></span><mark>معلومات ذات صلة</mark>

#### ● [ملاحظات SNMP الفنية](http://www.cisco.com/en/US/tech/tk648/tk362/tk605/tsd_technology_support_sub-protocol_home.html?referring_site=bodynav)

● [الدعم التقني والمستندات - Systems Cisco](http://www.cisco.com/cisco/web/support/index.html?referring_site=bodynav)

ةمجرتلا هذه لوح

ةي الآلال تاين تان تان تان ان الماساب دنت الأمانية عام الثانية التالية تم ملابات أولان أعيمته من معت $\cup$  معدد عامل من من ميدة تاريما $\cup$ والم ميدين في عيمرية أن على مي امك ققيقا الأفال المعان المعالم في الأقال في الأفاق التي توكير المالم الما Cisco يلخت .فرتحم مجرتم اهمدقي يتلا ةيفارتحالا ةمجرتلا عم لاحلا وه ىل| اًمئاد عوجرلاب يصوُتو تامجرتلl مذه ققد نع امتيلوئسم Systems ارامستناء انالانهاني إنهاني للسابلة طربة متوقيا.